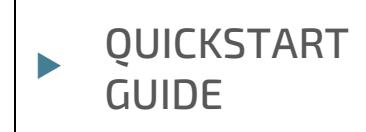

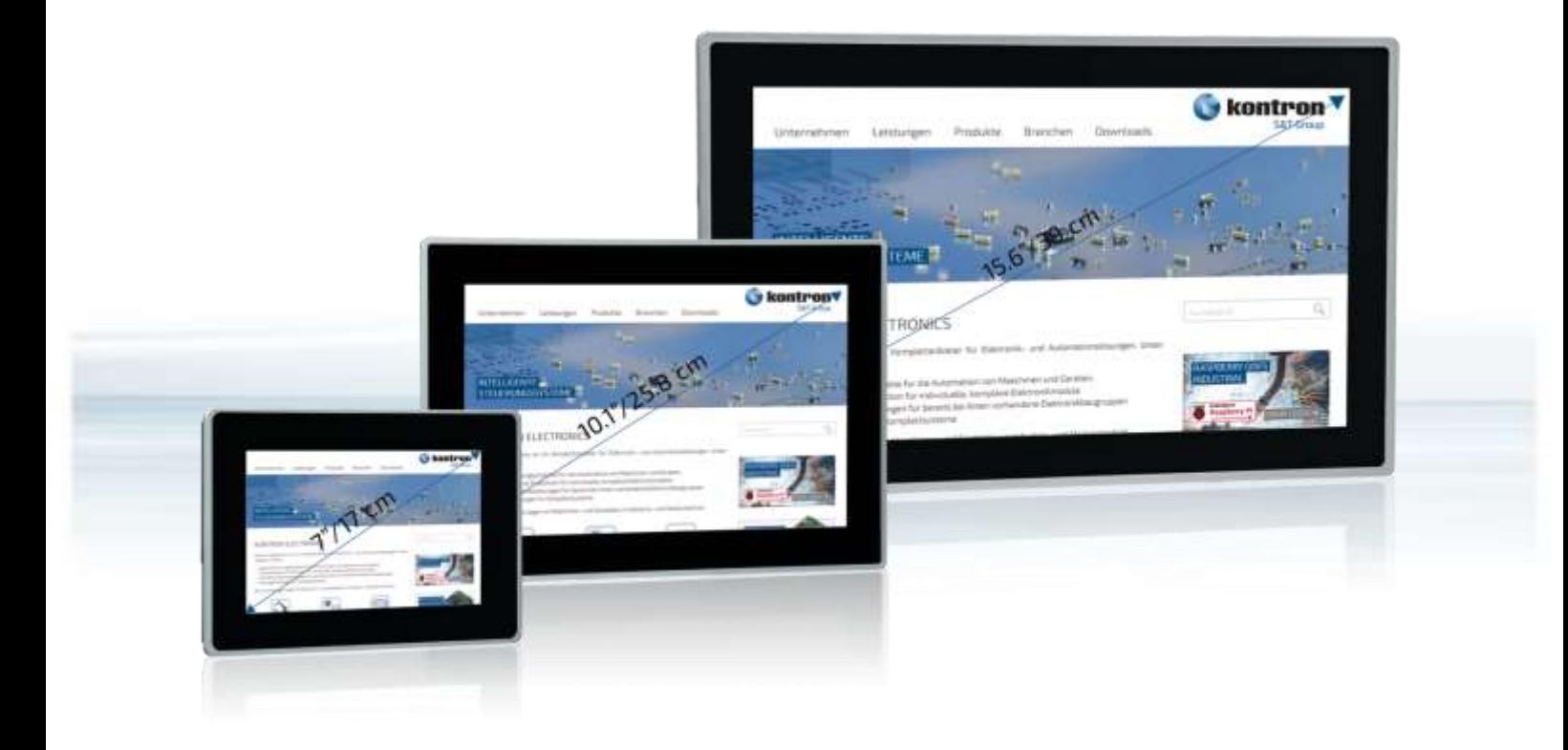

# Quickstart Guide Web Panel WP-3x/4x/5x

Doc. Rev. 0.A Doc. ID: 90219

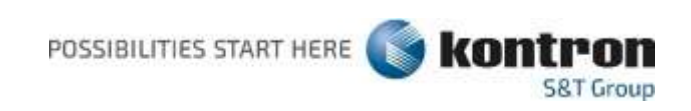

## Quickstart Guide for Web Panel WP-3x /4x /5x

This Quickstart Guide contains information on the first steps for commissioning and configuring your

Web Panel and includes additional links to the product manual, FAQ's and other topics. This Quick Start Guide is stored under the following link[: Quickstart\\_Guide](https://wiki.kontron-electronics.at:8444/chromiumbrowser/quick-start-guide-64094728.html)

### Product Manual:

This Quickstart Guide is a supplement to the respective Web Panel product manual, which describes

the hardware, its installation and safe handling. Read the Web Panel product manual carefully and follow the safety information and given instructions before starting with the commissioning. The product manual is stored under the following link in the download area under manuals: [Web Panel Product Manual](https://www.kontron.com/de/produkte/wp-web-panel/p158031)

### Commissioning and configuration:

Enter Syst@nConfig. 3 s

Commissioning and configuration of the Web Panel is very simple via our integrated QIWI Toolkit web configurator. When starting the Web Panel a selection menu is briefly displayed to start the system configuration menu.

Through this, the most important parameters (URL address of the web server, IP address, browser display mode etc.) can be configured. This web configurator can also be accessed via a web browser on another device connected to the Web Panel via a network cable.

After the configuration and the reboot of the device, the Web Panel automatically starts with the configured Web page and the defined browser display mode ( e.g. Kiosk Mode).

The system configuration menu can also be called directly locally on the Web Panel in the web browser with the URL "localhost" as long as the "kiosk display mode" is not activated.

### System manual with QIWI Toolkit web configurator

A detailed description of the configuration settings of the QIWI Toolkit web configurator can be found in the system manual. This is stored under the following link in the download area under manuals: [System Manual](https://www.kontron.com/en/products/wp-web-panel/p158031) 

### General Web Panel network access:

The default Web Panel network addresses are:

Ethernet 1 (eth0): 192.168.1.100, 255.255.255.0

#### QIWI Toolkit web configurator access:

- Available at [http://192.168.1.100](http://192.168.1.100/)
- Default Username is "root", Default Password is "root"(Note lower case)
- Here you can configure the network interfaces, URL addresses , browser mode etc.
- There is also a simple shell for Linux commands

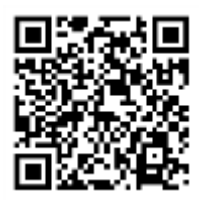

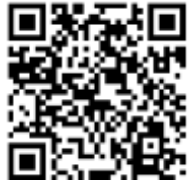

#### [www.kontron.com](http://www.kontron.com/) // 3

#### Linux Shell:

- The Linux Shell is accessible via SSH, e.g. with program TeraTerm
- $\bullet$  IP: 192.168.1.100,
- Default username is "root", password "root".

#### Web Panel software image update:

The Web Panel firmware software image can easily be updated via a micro-sd-card or an USB-stick. Further information about updating the device you can find at the following link: [Restore an Image on a Web Panel.](https://wiki.kontron-electronics.at:8444/linux/restore-an-image-on-a-webpanel-55477077.html)

The information about the correct software image for updating your web panel can be found in the column "Image firmware" at the following link[: Images and Manuals.](https://wiki.kontron-electronics.at:8444/chromiumbrowser/images-and-manuals-64094696.html)

### Kontron Electronics "Wiki" knowledge base portal:

You can find more information and many support tips, FAQ etc for our Web Panel products and QIWI Toolkit in our Kontron Electronics Wiki Portal: [WIKI Knowledge Base](https://wiki.kontron-electronics.at:8444/) 

### How to stay up to date:

Our RSS feed keeps you up to date and provides fast and effective information around new software updates and QIWI Toolkit news. More information you can find at the following link: [RSS Feed stay up tp date](https://wiki.kontron-electronics.at:8444/chromiumbrowser/blog-64094451.html)

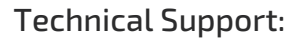

If you have any further technical questions, please feel free to contact our support team at the following e-mail address: [support@kontron.ch](mailto:support@kontron.ch)

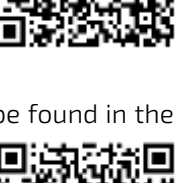

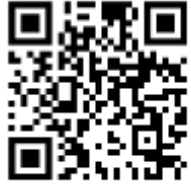

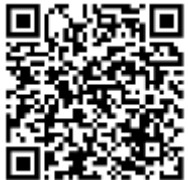

#### Linux license information information:

The software contained in the device (Image) contains parts which were licensed as free respectively

open source software under the GNU General Public License, version 2 and/or 3, respectively the GNU Lesser General Public License, versions 2.1 and/or 3.0. All used licenses are described in detail in the license info column under following link: [Images and Manuals](https://wiki.kontron-electronics.at:8444/chromiumbrowser/images-and-manuals-64094696.html) 

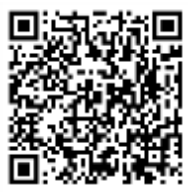

You can obtain a copy of the source code of the Image by contacting:

Kontron Electronics AG Riedstrasse 1 6343 Rotkreuz Switzerland Web: [www.kontron-electronics.ch](http://www.kontron-electronics.ch/) E-Mail[:support@kontron.ch](mailto:support@kontron.ch)

#### Kontron Electronics AG Kontron S&T AG

 $\blacktriangledown$ 

Riedstrasse 1 Gutenbergstraße 2 6343 Rotkreuz 85737 Ismaning Switzerland Germany Tel.: + 41 41 799 47 99 Tel.: + 49 821 4086-0 [info@kontron.ch](mailto:info@kontron.ch) [info@kontron.com](mailto:info@kontron.com)

#### Your contact Global Headquarters

Fax: + 41 41 799 47 98 Fax: + 49 821 4086-111